## **10 Minutes of Code**

**TI-Nspire-teknologi med TI-Innovator™ Rover**

**LÄRARKOMMENTARER**

## **Kapitel 4: Få Rover att röra sig Tillämpning: Polygoner**

Tillämpningen i detta kapitel är att programmera Rover att konstruera en polygon där användaren anger längden på en sida (i 'Roverenheter') samt antalet sidor hos polygonen. Rover kommer sedan att skapa polygonen.

Kom ihåg att syftet med **eval ()** är att konvertera värdet av en TI-Nspire-variabel, eller ett uttryck, till en sträng som sedan skickas till TI-Innovator™ Hub. I ljudprogrammet som visas till höger anger användaren en frekvens för variabeln *frekv*. Funktionen **eval(frekv)** konverterar värdet till en sträng som hubben kan bearbeta.

Skriv ett program som frågar efter längden på en sida samt antalet sidor hos polygonen och sedan flyttar Rover efter det mönstret. Du kan lägga till en markör i Rover och faktiskt rita polygonen på ett stort pappersark. Kom ihåg att 1 enhet är 10 cm.

*Valfritt*: Gör så att lysdioden COLOR LED tänds vid hörnen hos polygonen.

**Lärarkommentar:** Rover måste vrida 360/n grader (n är antalet hörn) vid varje hörn eftersom summan av yttervinklarna är 360 grader. Det är en viktig geometrisk egenskap hos polygoner. Se figur med en regelbunden femhörning.

Några användbara kommandon:

Request "SIDANS LÄNGD?",L Request "ANTAL SIDOR?",N For(I,1,N) Send "RV FORWARD eval(L)" Send "RV RIGHT *<någonting>*" End

**Lärarkommentar:** Förslag på lösning: Request "SIDANS LÄNGD?",L Request "ANTAl SIDOR?",N  $For(I,1,N)$  Send "RV FORWARD eval(L)" Wait L Send "SET RV.COLOR.BLUE 200" Send "RV RIGHT eval(360/n)" Wait 1 Send("SET RV.COLOR.BLUE 0")

End

## **Syfte**:

- Input-satser
- Använda **eval(** i Rover-instruktioner
- Förstå begreppet polygon
- Arbeta med färg (COLOR) och timing (**Wait**)

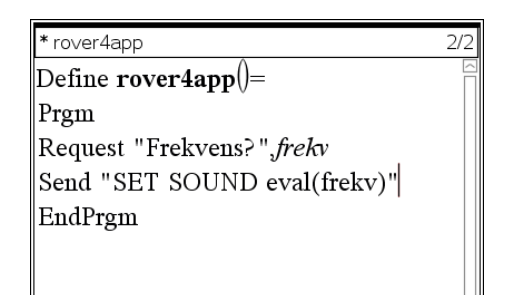

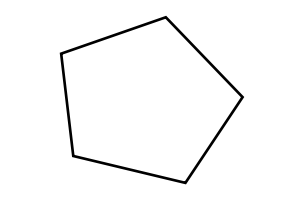

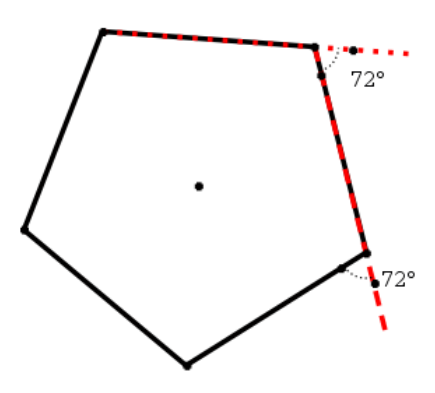